# MEDION® **Smartphone** MEDION®

# Bedienungsanleitung

# **Inhaltsverzeichnis**

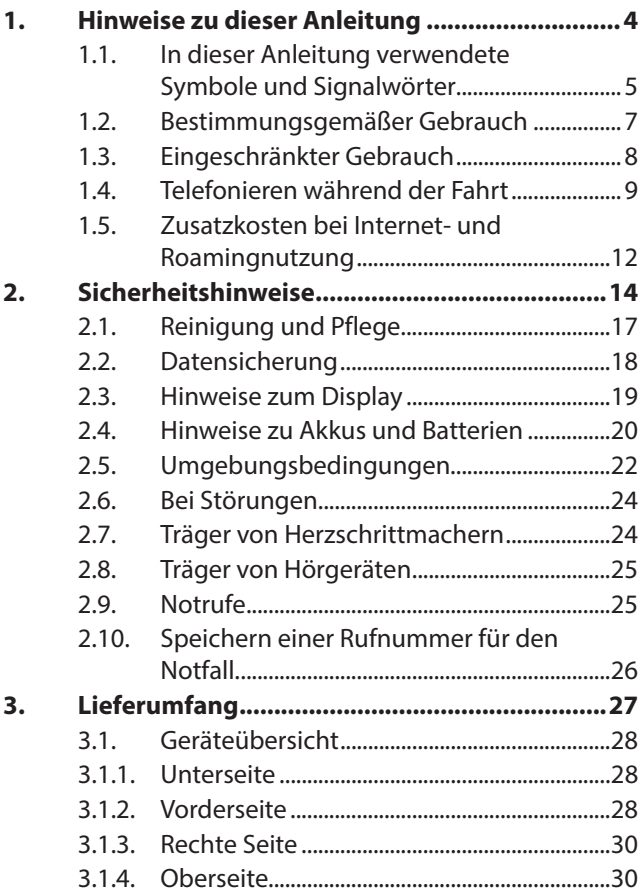

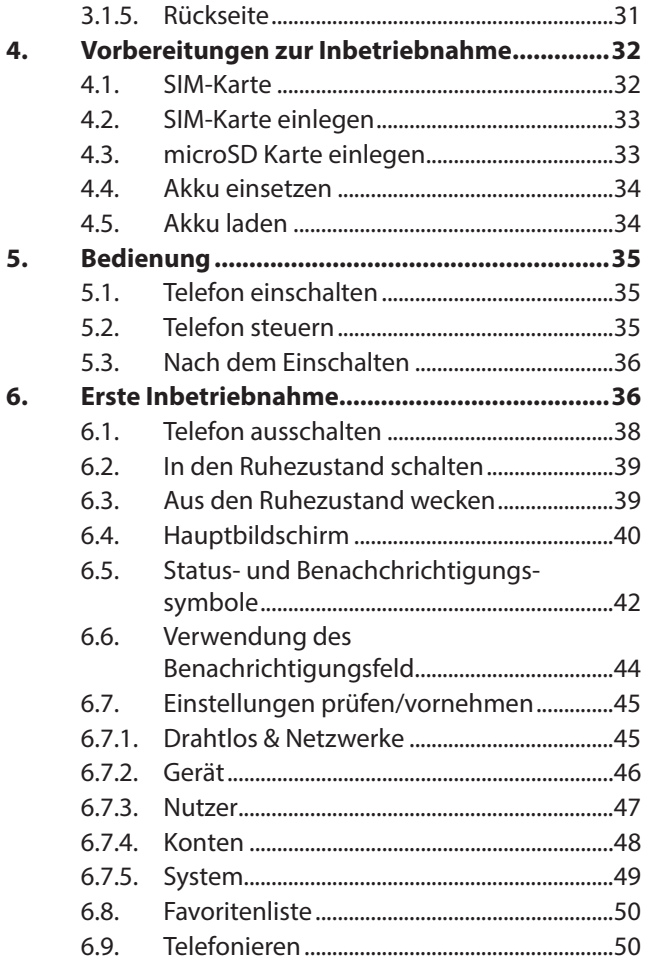

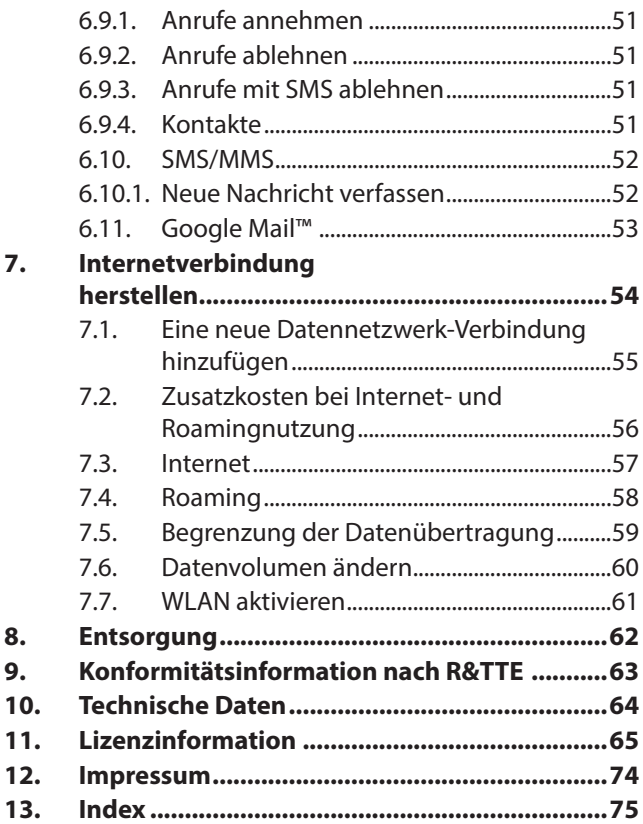

# **1. Hinweise zu dieser Anleitung**

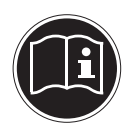

Lesen Sie dieses Kapitel sowie die gesamte Bedienungsanleitung aufmerksam durch und befolgen Sie alle aufgeführten Hinweise. So gewährleisten Sie einen zuverlässigen Betrieb und eine lange Lebenserwartung Ihres Geräts. Halten Sie diese Anleitung stets griffbereit in der Nähe Ihres Geräts.

Bewahren Sie die Bedienungsanleitung gut auf, um sie bei einer Veräußerung des Geräts dem neuen Besitzer weitergeben zu können.

### **1.1. In dieser Anleitung verwendete Symbole und Signalwörter**

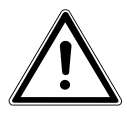

**GEFAHR!**

**Warnung vor unmittelbarer Lebensgefahr!**

**WARNUNG!**

**Warnung vor möglicher Lebensgefahr und/oder schweren irreversiblen Verletzungen!**

**VORSICHT! Warnung vor möglichen mittleren und oder leichten Verletzungen!**

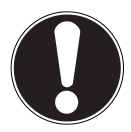

#### **ACHTUNG!**

Hinweise beachten, um Sachschäden zu vermeiden!

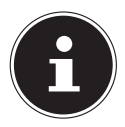

#### **HINWEIS!** Weiterführende Informationen für den Gebrauch des Gerätes!

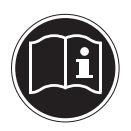

#### **HINWEIS!**

Hinweise in der Bedienungsanleitung beachten!

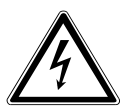

#### **WARNUNG!** *Warnung vor Gefahr durch elektrischen Schlag!*

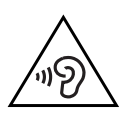

#### **WARNUNG!**

**Warnung vor Gefahr durch hohe Lautstärke!**

- Aufzählungspunkt / Information über Ereignisse während der Bedienung
- Auszuführende Handlungsanweisung

### **1.2. Bestimmungsgemäßer Gebrauch**

Ihr Gerät bietet Ihnen vielfältige Möglichkeiten der Nutzung:

• Das Gerät ist nur für den privaten und nicht für den industriellen/kommerziellen Gebrauch bestimmt.

Bitte beachten Sie, dass im Falle des nicht bestimmungsgemäßen Gebrauchs die Haftung erlischt:

- Bauen Sie das Gerät nicht ohne unsere Zustimmung um und verwenden Sie keine nicht von uns genehmigten oder gelieferten Zusatzgeräte.
- Verwenden Sie nur von uns gelieferte oder genehmigte Ersatz- und Zubehörteile.
- Beachten Sie alle Informationen in dieser Bedienungsanleitung, insbesondere die Sicherheitshinweise. Jede andere Bedienung gilt als nicht bestimmungsgemäß und kann zu Personen- oder Sachschäden führen.
- Nutzen Sie das Gerät nicht unter extremen Umgebungsbedingungen.

### **1.3. Eingeschränkter Gebrauch**

Schalten Sie unbedingt in folgenden Situationen das Telefon aus:

- Bevor Sie in ein Flugzeug einsteigen, oder bevor Sie es in Ihr Gepäck legen. Die Benutzung von Funkgeräten in Flugzeugen kann gefährliche Auswirkungen auf die Flugsteuerung haben, die Funkverbindung unterbrechen und ist verboten.
- In Krankenhäusern, Kliniken oder anderen Gesundheitszentren und an allen Orten in unmittelbarer Nähe medizinischer Geräte.
- An allen Orten, an denen Explosionsgefahr besteht (z. B. Tankstellen; in staubhaltiger Umgebung, z. B. mit Metallstaub).
- An Orten, an denen es vorgeschrieben ist, funkgesteuerte Geräte abzuschalten, z. B. auf Großbaustellen oder an Orten mit Sprengungsarbeiten.
- Wenn Sie ein Kraftfahrzeug führen und keine für das Telefon geeignete Freisprechanlage eingebaut ist.

### **1.4. Telefonieren während der Fahrt**

Durch die verminderte Konzentration kann es zu Unfällen kommen (Kraftfahrzeuge, aber auch Fahrrad). Die nachfolgenden Anweisungen müssen strikt befolgt werden.

Es ist ein Vergehen, ein Telefon während des Fahrens in der Hand zu halten oder zwischen Schulter und Kopf zu klemmen, um damit zu telefonieren, oder während der Fahrt SMS, E-Mail oder andere Programme zu nutzen. Zuwiderhandlungen werden mit Geldbußen und Einträgen im Verkehrszentralregister geahndet. Der Gebrauch von Freisprecheinrichtungen ist gestattet.

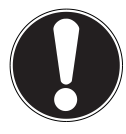

#### **VORSICHT!**

Ein kabelgebundenes Headset ist keine Freisprecheinrichtung und darf nicht während der Fahrt verwendet werden.

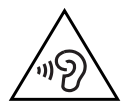

#### **WARNUNG!**

**Zu große Lautstärke bei der Verwendung von Ohrhörern oder Kopfhörern erzeugt übermäßigen Schalldruck und kann zum Verlust des Hörsinns führen. Stellen Sie die Lautstärke vor der Wiedergabe auf den niedrigsten Wert ein. Starten Sie die Wiedergabe und erhöhen Sie die Lautstärke auf den Pegel, der für Sie angenehm ist. Durch Verändern der Grundeinstellung des Equalizers kann sich die Lautstärke erhöhen und damit zu bleibenden Hörschäden führen.**

**Ferner kann das Verändern der Treiber, der Software, des Equalizers, des Betriebssystems etc. zur Erhöhung der Lautstärke und daher ebenfalls zu bleibenden Hörschäden führen. Wenn ein Gerät längere Zeit mit erhöhter Lautstärke über einen Kopfhörer/Ohrhörer betrieben wird, kann das Schäden am Hörvermögen des Zuhörers verursachen.**

Lassen Sie den Einbau von Freisprecheinrichtungen nur von geschultem Fachpersonal vornehmen. Fehlerhafte Montage oder Wartung kann gefährliche Folgen haben und zum Erlöschen der Garantieansprüche, auch des Fahrzeugs, führen. Einstrahlungen in die Bordelektronik des Fahrzeugs können zu gravierenden Störungen führen und Sie und Andere in Gefahr für Leib und Leben bringen.

Verwenden Sie nicht die Mailbox, während Sie fahren. Hören Sie Ihre Nachrichten erst dann ab, nachdem Sie das Fahrzeug abgestellt haben.

Wenn Sie während der Fahrt einen Anruf über die Freisprecheinrichtung entgegennehmen, halten Sie das Gespräch so kurz wie möglich. Konzentrieren Sie sich auf das Autofahren. Suchen Sie einen Parkplatz auf, bevor Sie Ihr Telefon benutzen.

Beachten Sie die nationalen Vorschriften, wenn Sie im Ausland beim Autofahren Ihr Mobiletelefon benutzen.

Wenn Sie während des Autofahrens häufiger telefonieren müssen, sollten Sie in Ihrem Fahrzeug eine Kfz-Freisprechanlage einbauen lassen. Diese Einrichtung wurde eigens dafür entwickelt. Vergewissern Sie sich, dass weder Ihr Telefon noch die Kfz-Freisprechanlage die Funktionalität in Ihrem Fahrzeug befindlicher Sicherheitsaggregate beeinträchtigen.

Bei Fahrzeugen mit Airbag: Bedenken Sie, dass das Auslösen des Airbags große Kräfte freisetzt. Bringen Sie eine fest installierte Telefonausrüstungen daher nie oberhalb des Airbags noch in dem vom gefüllten Airbag beanspruchten Raum an.

Wenn Telefon oder Zubehör falsch angebracht sind und der Airbag sich öffnet, kann dies zu schwerwiegenden Verletzungen führen.

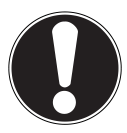

**VORSICHT!**

*Wenn Sie diese Hinweise nicht beachten, kann dies zu schweren Personen- und Sachschäden führen. Zuwiderhandlungen werden empfindlich bestraft!*

### **1.5. Zusatzkosten bei Internet- und Roamingnutzung**

Bei aktiviertem Internet über das Mobilfunknetz können für das verbrauchte Datenvolumen erhebliche Kosten entstehen. Um diese Kosten zu begrenzen empfiehlt es sich, eine Internet-Flatrate zu buchen.

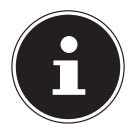

#### **HINWEIS!**

Bei der Erstinbetriebnahme ist die Roamingnutzung deaktiviert!. Führen Sie die im Absatz "Roaming" beschriebenen Schritte durch, um die Roamingfunktion zu aktivieren. Prüfen Sie vor der Benutzung des Gerätes Ihren Mobilfunktarif und schalten ggf. bis zur erfolgreichen Aktivierung einer Internet-Flatrate die Datennutzung per Mobilfunknetz ab.

# **2. Sicherheitshinweise**

- Lassen Sie Kinder nicht unbeaufsichtigt an elektrischen Geräten spielen. Kinder können mögliche Gefahren nicht immer richtig erkennen.
- Halten Sie das Verpackungsmaterial, wie z.B. Folien von Kindern fern. Bei Missbrauch könnte Erstickungsgefahr bestehen.

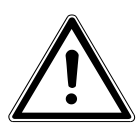

#### **GEFAHR!**

*Öffnen Sie niemals das Gehäuse des Gerätes oder des Netzadapters! Bei geöffnetem Gehäuse besteht Lebensgefahr durch elektrischen Schlag.*

- Führen Sie keine Gegenstände durch die Schlitze und Öffnungen ins Innere des Gerätes. Dies könnte zu einem elektrischen Kurzschluss, einem elektrischen Schlag oder gar zu Feuer führen, was die Beschädigung Ihres Geräts zur Folge hat.
- Setzen Sie das Gerät nicht Tropf- oder Spritzwasser aus und stellen Sie keine mit Flüssigkeit gefüllten Gefäße - wie z. B. Vasen - auf das Gerät. Eindringende Flüssigkeit kann die

elektrische Sicherheit beeinträchtigen.

- Betreiben Sie den Netzadapter nur an geerdeten Steckdosen mit AC 100-240V~, 50/60 Hz. Wenn Sie sich der Stromversorgung am Aufstellungsort nicht sicher sind, fragen Sie beim betreffenden Energieversorger nach.
- Die Steckdose muss sich in der Nähe des Geräts befinden und leicht erreichbar sein.
- Benutzen Sie nur den beiliegenden Netzadapter mit dem beiliegenden USB-Kabel.
- Wir empfehlen zur zusätzlichen Sicherheit die Verwendung eines Überspannungsschutzes, um Ihr Gerät vor Beschädigung durch Spannungsspitzen oder Blitzschlag aus dem Stromnetz zu schützen.
- Wenn Sie das Gerät vom Stromnetz trennen möchten, ziehen Sie zunächst den Netzadapter aus der Steckdose und anschließend den Stecker des Geräts. Eine umgekehrte Reihenfolge könnte den Netzadapter oder das Gerät beschädigen. Halten Sie beim Abziehen immer den Stecker selbst fest. Ziehen Sie nie an der Leitung.
- Verlegen Sie die Kabel so, dass niemand darauf treten, oder darüber stolpern kann.
- Stellen Sie keine Gegenstände auf die Kabel, da diese sonst beschädigt werden könnten.
- Lassen Sie keine großen Kräfte, z.B. von der Seite, auf Steckverbindungen einwirken. Dies führt sonst zu Schäden an und in Ihrem Gerät.
- Wenden Sie beim Anschließen von Kabeln und Steckern keine Gewalt an und achten Sie auf die richtige Orientierung der Stecker.
- Vermeiden Sie Kurzschluss und Kabelbruch, indem Sie Kabel nicht quetschen oder stark biegen.
- Halten Sie mindestens einen Meter Abstand von hochfrequenten und magnetischen Störquellen (TV-Gerät, Lautsprecherboxen, Mobiltelefon, DECT-Telefone usw.), um Funktionsstörungen und Datenverlust zu vermeiden.
- An das Gerät dürfen nur Geräte angeschlossen werden, die die Norm EN60950 "Sicherheit von Einrichtungen der Informationstechnik" oder die Norm EN60065 "Sicherheitsanforderungen - Audio-, Video- und ähnliche elektronische Geräte" erfüllen.

## **2.1. Reinigung und Pflege**

Die Lebensdauer des Gerätes können Sie durch folgende Maßnahmen verlängern:

- Ziehen Sie vor dem Reinigen immer den Netzstecker und alle Verbindungskabel.
- Verwenden Sie keine Lösungsmittel, ätzende oder gasförmige Reinigungsmittel.
- Benutzen Sie zur Reinigung des Bildschirms nur geeignete Reiniger wie z.B. Glasreiniger oder Monitorreiniger (im Fachhandel erhältlich).
- Reinigen Sie den Bildschirm mit einem weichen, fusselfreien Tuch.
- Setzen Sie den Bildschirm weder grellem Sonnenlicht noch ultravioletter Strahlung aus.
- Achten Sie darauf, dass keine Wassertropfen auf dem Gerät zurückbleiben. Wasser kann dauerhafte Verfärbungen verursachen.
- Bewahren Sie das Verpackungsmaterial gut auf und benutzen Sie ausschließlich dieses, um das Gerät zu transportieren.

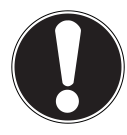

#### **ACHTUNG!**

Es befinden sich keine zu wartenden oder zu reinigenden Teile innerhalb des Gerätes.

### **2.2. Datensicherung**

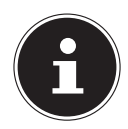

#### **HINWEIS!**

Machen Sie nach jeder Aktualisierung Ihrer Daten Sicherungskopien auf externe Speichermedien. Die Geltendmachung von Schadensersatzansprüchen für Datenverlust und dadurch entstandene Folgeschäden wird ausgeschlossen.

### **2.3. Hinweise zum Display**

- Legen Sie keine Gegenstände auf das Gerät und üben Sie keinen starken Druck auf den Bildschirm aus. Andernfalls kann der Bildschirm brechen.
- Berühren Sie nicht den Bildschirm mit kantigen Gegenständen, um Beschädigungen zu vermeiden.
- Es besteht Verletzungsgefahr, wenn der Bildschirm bricht. Sollte dies passieren, packen Sie mit Schutzhandschuhen die geborstenen Teile ein und senden Sie diese zur fachgerechten Entsorgung an Ihr Service Center. Waschen Sie anschließend Ihre Hände mit Seife, da nicht auszuschließen ist, dass Chemikalien ausgetreten sein könnten.
- Halten Sie das Gerät von Feuchtigkeit, Tropfund Spritzwasser fern. Vermeiden Sie Erschütterungen, Staub, Hitze und direkte Sonneneinstrahlung, um Betriebsstörungen zu verhindern.

### **2.4. Hinweise zu Akkus und Batterien**

Das Gerät enthält einen Lithium-Ionen Akku. Für den Umgang mit (Li-Ion) Akkus und Batterien beachten Sie folgende Hinweise:

- Laden Sie den Akku regelmäßig und möglichst vollständig auf. Belassen Sie den Akku nicht für längere Zeit im entladenen Zustand.
- Halten Sie den Akku oder die Batterie fern von Hitzequellen wie z. B. Heizkörpern sowie offenem Feuer wie z. B. Kerzen. Es besteht Explosionsgefahr!
- Sollte sich das Gerät nur noch einschalten lassen, wenn es mit Strom versorgt wird, wenden Sie sich an den Service.
- Verwenden Sie keine Ladegeräte, Batterien oder Akkus, die in irgendeiner Weise beschädigt sind.
- Verwenden Sie den Akku nur für den vorgesehenen Verwendungszweck in diesem Telefon.
- Zerlegen oder verformen Sie Batterien / Akkus nicht. Ihre Hände oder Finger könnten verletzt werden oder Batterieflüssigkeit könnte in Ihre Augen oder auf Ihre Haut gelangen. Sollte dies passieren, spülen Sie die entsprechenden Stellen mit einer großen Menge klaren Wassers und informieren Sie umgehend Ihren Arzt.
- Halten Sie Kinder von Batterien und Akkus fern. Sollten versehentlich Batterien oder Akkus verschluckt worden sein, melden Sie dies sofort Ihrem Arzt.
- Prüfen Sie vor dem Einlegen des Akkus, ob die Kontakte im Gerät und an dem Akku sauber sind, und reinigen Sie sie gegebenenfalls.
- Vertauschen Sie niemals die Polarität. Achten Sie darauf, dass die Pole Plus (+) und Minus (-) korrekt eingesetzt sind, um Kurzschlüsse zu vermeiden.

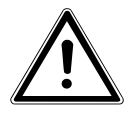

#### **GEFAHR!**

*Explosionsgefahr bei unsachgemäßem Austausch des Akkus.*

- Lassen Sie den Akku nicht in heißen oder kalten Orten liegen, wie z. B. Autos im Sommer oder Winter. Extreme Temperaturen beeinträchtigen das Ladevermögen des Akkus.
- Verursachen Sie keinen Kurzschluss am Akku. Ein Kurzschluss an den Kontakten kann den Akku oder das damit verbundene Objekt beschädigen.
- Während einer längeren Benutzungspause sollte der Akku aus dem Gerät entfernt werden.

### **2.5. Umgebungsbedingungen**

- Halten Sie Ihr Telefon trocken.
- Setzen Sie es nicht extrem heißen oder kalten Temperaturen aus.
- Legen Sie es nicht in die Nähe von angezündeten Zigaretten, offenem Feuer oder anderen Wärmequellen.
- Lassen Sie das Telefon nicht fallen und stoßen oder schütteln Sie es nicht. Eine raue Behandlung kann interne Leiterplatinen brechen.
- Bemalen Sie Ihr Telefon nicht, da die Farbe die Ohrmuschel, das Mikrofon oder bewegliche Teile behindern und die normale Verwendung verhindern könnte.
- Behandeln Sie Ihr Telefon umsichtig und bewahren Sie es an sauberen und staubfreien Orten auf.
- Telefon und Akku dürfen in keinem Fall geöffnet werden. Jede Änderung am Gerät ist unzulässig und führt zum Verlust des Garantieanspruchs.
- Der Rufton wird über die Hörkapsel wiedergegeben. Um Gehörschäden zu vermeiden, nehmen Sie zuerst den Anruf an und halten Sie dann das Telefon an das Ohr.
- Benutzen Sie ausschließlich das beiliegende Stereo-Headset nur mit diesem Telefon, um Gefährdungen zu vermeiden.

### **2.6. Bei Störungen**

- Ziehen Sie bei Beschädigungen des Steckernetzteils, des Anschlusskabels oder des Geräts sofort das Steckernetzteil aus der Netzsteckdose.
- Versuchen Sie auf keinen Fall, das Gerät oder das Steckernetzteil selber zu öffnen und/oder zu reparieren. Wenden Sie sich im Störungsfall an unser Service Center oder eine andere geeignete Fachwerkstatt.

### **2.7. Träger von Herzschrittmachern**

Halten Sie bei der Benutzung Ihres Telefons einen Sicherheitsabstand von mindestens 15 cm zum implantierten Herzschrittmacher ein, um eventuelle Störungen zu vermeiden.

Tragen Sie das Telefon im eingeschalteten Zustand nicht in Ihrer Brusttasche. Halten Sie das Telefon an das vom Herzschrittmacher entgegengesetzte Ohr, um eventuelle Beeinträchtigungen zu vermeiden.

Schalten Sie das Telefon sofort aus, wenn Sie irgendwelche Beeinträchtigung vermuten.

### **2.8. Träger von Hörgeräten**

Wenn Sie ein Hörgerät verwenden, erkundigen Sie sich bei Ihrem Arzt oder dem Hersteller des Hörgerätes über eventuelle Beeinträchtigungen durch Funkwellen.

### **2.9. Notrufe**

Dieses Telefon verwendet Radiosignale, drahtlose und landbasierende Netze, sowie Funktionen, die vom Anwender programmiert wurden. Aus diesem Grund kann eine Verbindung nicht unter allen Umständen garantiert werden. Deshalb sollten Sie sich bei essenzieller Kommunikation (wie z. B. bei medizinischen Notfällen) niemals ausschließlich auf Telefone verlassen. Notrufe sind eventuell auf manchen Mobilfunknetzen nicht möglich oder wenn bestimmte

Netzwerkdienste und/oder Telefonfunktionen benutzt werden. Kontaktieren Sie Ihren lokalen Netzbetreiber.

### **2.10. Speichern einer Rufnummer für den Notfall.**

Sollten Sie in einen Unfall geraten, verletzt sein und Ihr Mobiltelefon dabei haben, ist es für Rettungskräfte wichtig, eine vertraute Person verständigen zu können. Meist ist den Rettungskräften jedoch nicht direkt ersichtlich, welcher Kontakt im Telefonbuch des Mobiltelefons anzuwählen ist.

Daher wurde ein internationales Kürzel für Notfälle festgelegt, das dem Rettungsdienst schnell ermöglicht, eine oder mehrere Personen zu verständigen.

Speichern Sie dazu im Telefonbuch einen Kontakt unter dem Namen "ICE" oder "IN" (= "In Case of Emergency" bzw. "Im Notfall"). Sollen mehrere Personen benachrichtigt werden, können Sie ICE1, ICE2 bzw. IN1, IN2 etc. verwenden.

# **3. Lieferumfang**

Überprüfen Sie die Vollständigkeit der Lieferung und benachrichtigen Sie uns innerhalb von 14 Tagen nach dem Kauf, falls die Lieferung nicht komplett ist.

Mit dem von Ihnen erworbenen Produkt haben Sie erhalten:

- Smartphone P4501
- Akku
- micro SD-Speicherkarte (optional)
- Netz-Ladegerät

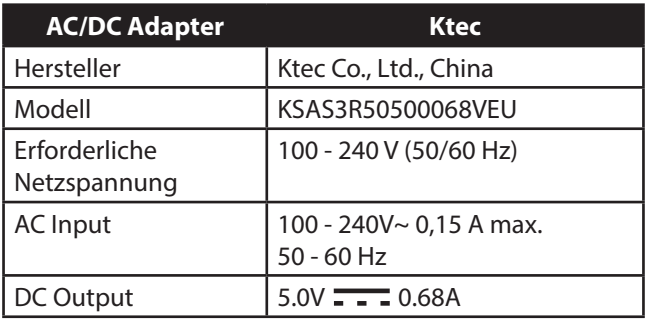

- USB-Daten- und Ladekabel (optional)
- Stereo-Headset (optional)
- Garantiedokumente

### **3.1. Geräteübersicht**

#### **3.1.1. Vorderseite**

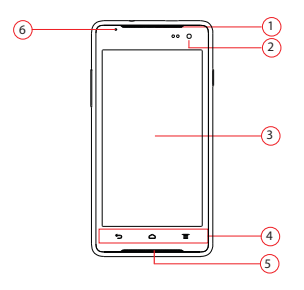

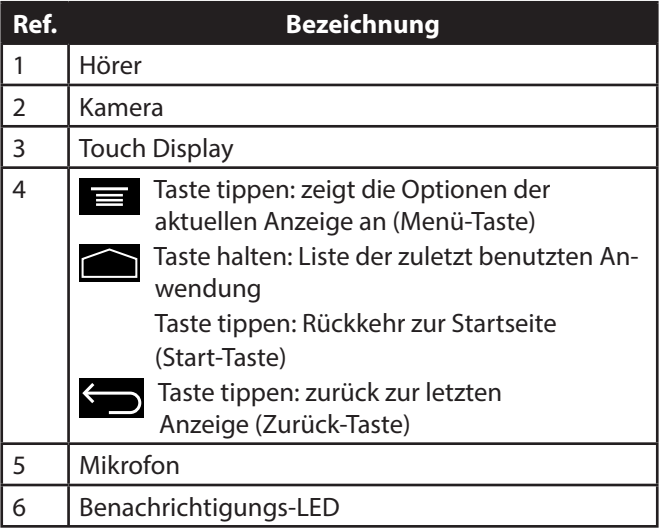

#### **3.1.2. Rechte Seite**

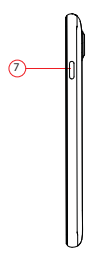

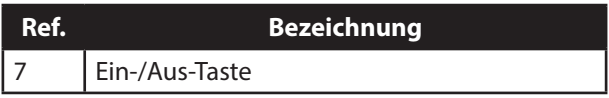

#### **3.1.3. Linke Seite**

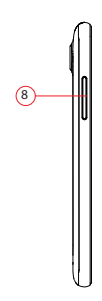

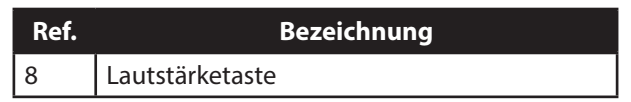

#### **3.1.4. Oberseite**

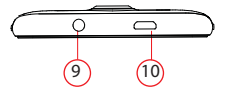

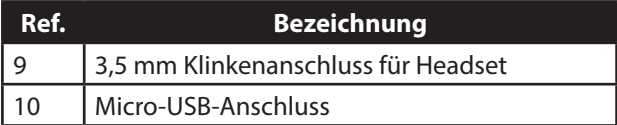

#### **3.1.5. Rückseite**

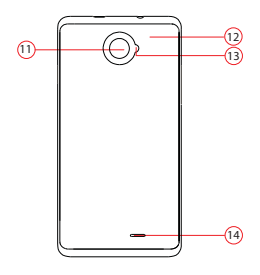

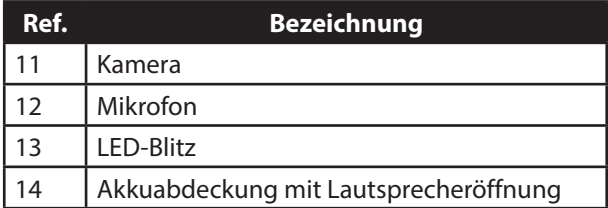

# **4. Vorbereitungen zur Inbetriebnahme**

Sie müssen eine SIM-Karte einlegen und den Akku laden, bevor Sie das Telefon verwenden können.

### **4.1. SIM-Karte**

Mit der SIM-Karte entscheiden Sie sich für einen Netzanbieter und dessen Telefonnetz sowie einen Tarif.

Erkundigen Sie sich deshalb vor dem Kauf der SIM-Karte, welcher Tarif bei welchem Netzanbieter am besten Ihrem Telefonie-Verhalten entspricht.

Durch die SIM-Karte erhalten Sie auch Ihre Telefonnummer. Außerdem können SIM-Karten zusätzliche Speicherfunktionen (z. B. für das Telefonbuch oder SMS) enthalten.

- Bewahren Sie alle SIM-Karten außerhalb der Reichweite kleiner Kinder auf.
- Behandeln Sie die SIM-Karte vorsichtig, da die Karte und ihre Kontakte leicht durch Kratzen oder Verbiegen beschädigt werden können.

### **4.2. SIM-Karte einlegen**

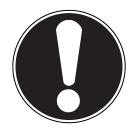

#### **ACHTUNG!**

Führen Sie diesen Vorgang immer bei ausgeschaltetem Telefon durch, um Beschädigungen am Gerät oder der Karte zu vermeiden.

- Entfernen Sie die Akkuabdeckung.
- Entnehmen Sie den Akku.
- ▶ Schieben Sie die SIM-Karte in das entsprechende Fach. Die Kontakte zeigen nach unten, die abgeflachte Ecke befindet sich unten rechts.

### **4.3. microSD Karte einlegen**

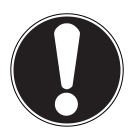

#### **ACHTUNG!**

Führen Sie diesen Vorgang immer bei ausgeschaltetem Telefon durch, um Beschädigungen am Gerät oder der Karte zu vermeiden.

- Entfernen Sie die Akkuabdeckung, falls Sie dies noch nicht getan haben sollten.
- ▶ Schieben Sie die microSD Karte in das entsprechende Fach. Die Kontakte zeigen dabei nach unten.

### **4.4. Akku einsetzen**

- Entfernen Sie die Akkuabdeckung, falls Sie dies noch nicht getan haben sollten.
- Bevor Sie den Akku einsetzen, setzen Sie zunächst die SIM-Karte und wenn gewünscht die microSD Karte ein, wie in den vorherigen Abschnitten beschrieben.
- Setzen Sie den Akku in das Akkufach ein. Die Kontakte am Akku müssen die entsprechenden Kontakte am Telefon berühren.

### **4.5. Akku laden**

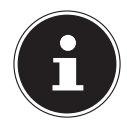

#### **HINWEIS!**

Für das Aufladen des Akkus spielt es keine Rolle, ob die SIM-Karte eingelegt ist.

- Bevor Sie den Akku laden, achten Sie darauf, dass die Akkuabdeckung wieder fest aufgesetzt ist.
- Stecken Sie den Micro-USB-Stecker in den entsprechenden Anschluss am Telefon an. Stellen Sie sicher, dass der Stecker mit der richtigen Ausrichtung in die Buchse gesteckt wird. Gehen Sie dabei nicht mit Gewalt vor.
- Stecken Sie die andere Seite des Kabels in den USB-Anschluss Ihres Computers oder verwenden Sie das beiliegende Netzteil.
- Verbinden Sie das Steckernetzteil mit einer Steckdose, die sich gut zugänglich in der Nähe des Gerätes befindet.

# **5. Bedienung**

### **5.1. Telefon einschalten**

- Halten Sie die Ein-/Aus-Taste gedrückt bis sich das Display einschaltet. Das Telefon wird eingeschaltet und es erscheint der Schnellwahlbildschirm.
- $\triangleright$  Ziehen sie das Schloss Symbol  $\blacksquare$  auf die Position  $\spadesuit$ um das Telefon zu entsperren, auf oum die Kamerafunktion zu starten, auf Google um die Google Suchfunktion zu starten.
- Geben Sie den vier- bis achtstelligen PIN-Code ein und bestätigen Sie ihn mit **OK**. Sollten Sie sich vertippt haben, tippen Sie auf **Abbruch**.

### **5.2. Telefon steuern**

Sie steuern das Telefon mit den Fingerspitzen. Verwenden Sie keine spitzen oder scharfkantigen Gegenstände.

- Tippen Sie auf das **Display**, um Apps auszuwählen oder Anwendungen zu öffnen.
- Wenn Sie Ihren Finger auf ein Eingabefeld halten, werden die jeweils verfügbaren Optionen angezeigt.
- Streichen Sie mit dem Finger über das Display um dieses nach oben, unten, rechts oder links zu verschieben.
- Wenn Sie eine App länger gedrückt halten, können Sie diese über das Display ziehen und an anderer Stelle wieder ablegen oder löschen.
▶ Ziehen Sie gleichzeitig zwei Finger auf dem Display auseinander oder tippen Sie doppelt auf das Display, um eine Webseite zu vergrößern/verkleinern.

# **5.3. Nach dem Einschalten**

Mit Ihrem Telefon können Sie vielfältige Anwendungen aus dem Google™-Portfolio benutzen. Hierfür benötigen Sie in vielen Fällen ein Google™-Konto. Dieses Konto ermöglicht Ihnen eine noch grössere Anzahl von Diensten zu nutzen, wie z. B. Google Mail™.

# **6. Erste Inbetriebnahme**

Beim ersten Einschalten Ihres Telefons nehmen Sie folgende Einstellungen vor:

- Ändern Sie bei Bedarf die Sprache durch Antippen der Sprachauswahl.
- Tippen Sie auf **Starten** auf dem Startbildschirm und folgen Sie den Anweisungen auf dem Bildschirm.
- ▶ Tippen Sie auf **Ja**, um Sich mit Ihrem Google<sup>™</sup>-Konto anzumelden.
- ▶ Tippen Sie auf **Nein,** falls Sie noch kein Google<sup>™</sup>-Konto erstellt haben**.**
- ▶ Sie können nun ein Google™-Konto erstellen (tippen Sie auf **Konto Einrichten**).

Möchten Sie erst später ein Google™-Konto erstellen oder anmelden tippen Sie auf **Nicht jetzt**.

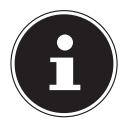

#### **HINWEIS!**

Sie können das Display im Hoch- oder Querformat anzeigen. Halten Sie dazu einfach das Telefon aufrecht oder auf der Seite. Um ein Google™-Konto zu erstellen oder sich anzumelden ist eine Internetverbindung erforderlich. Diese kann entweder über Ihre SIM-Karte oder über WLAN erfolgen. Bitte berücksichtigen Sie, dass speziell bei einer Internetverbindung über Ihren Mobilfunkbetreiber Kosten anfallen können, wenn Sie keine Flatrate besitzen.

 Stellen Sie die Google™ Standortoptionen ein und tippen Sie auf **Weiter** und folgen Sie den Anweisungen.

# **6.1. Telefon ausschalten**

 Halten Sie die Ein-/Aus-Taste gedrückt bis das Auswahlmenü mit den folgenden Optionen erscheint:

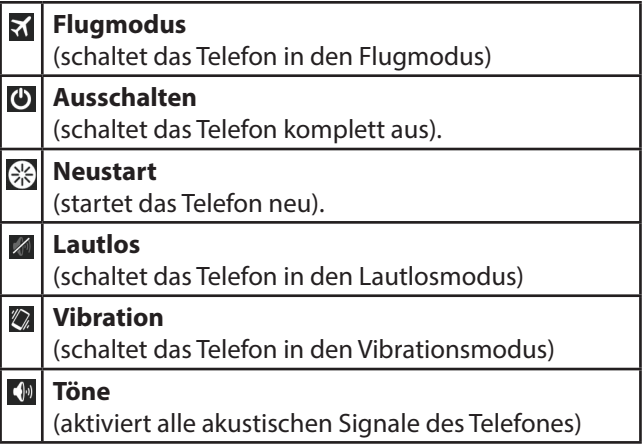

# **6.2. In den Ruhezustand schalten**

Mit dem Ruhezustand wird Ihr Gerät in einen Zustand mit geringerem Stromverbrauch bei ausgeschaltetem Display versetzt, um so Akkuleistung zu sparen. Ihr Gerät schaltet außerdem automatisch in den Ruhezustand um, wenn nach einer gewissen Zeit das Display abgeschaltet wird. Diese Zeit können Sie einstellen unter **Einstellungen Anzeige Ruhezustand**.

 Drücken Sie die Ein-/Aus-Taste, um in den Ruhezustand umzuschalten.

# **6.3. Aus dem Ruhezustand wecken**

Dies ist die Standardeinstellung und lässt sich im Menü ändern.

- Drücken Sie die Ein-/Aus-Taste, um das Display wieder zu aktivieren.
- $\triangleright$  Ziehen Sie das Symbol  $\bigcirc$  in eine Richtung, bis der Schnellzugriff erscheint.

# **6.4. Hauptbildschirm**

Sie entscheiden, was auf Ihrer Startseite angezeigt werden soll. Legen Sie Ihren eigenen Hintergrund fest, fügen Sie Kurzbefehle für Widgets oder Anwendungen hinzu, die Sie benötigen, oder entfernen Sie diese auf Wunsch.

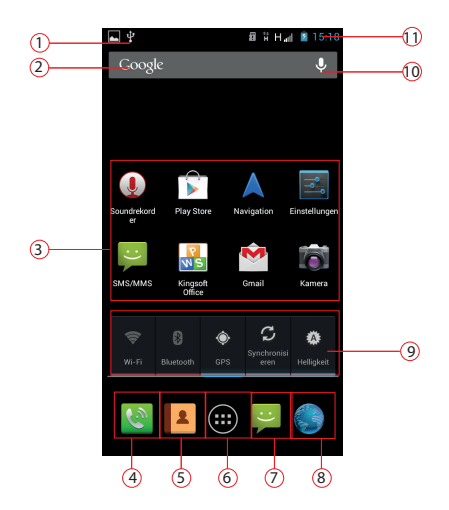

**(Abbildung ähnlich)**

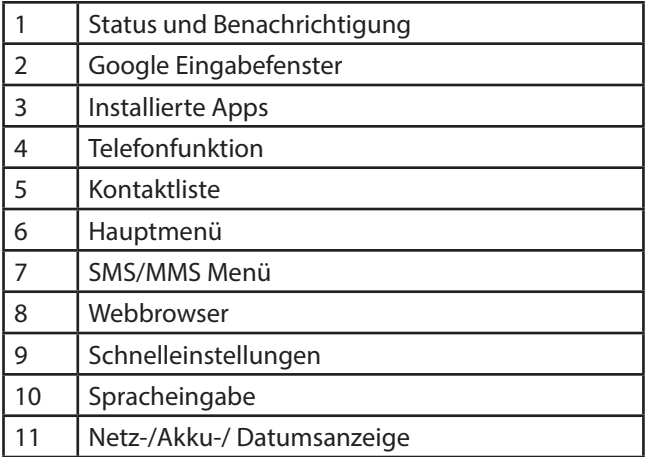

# **6.5. Status- und Benachchrichtigungssymbole**

Ihr Telefon hält Sie mit einfachen Symbolen über den Status auf dem Laufenden. Nachstehend die Bedeutungen der einzelnen Symbole:

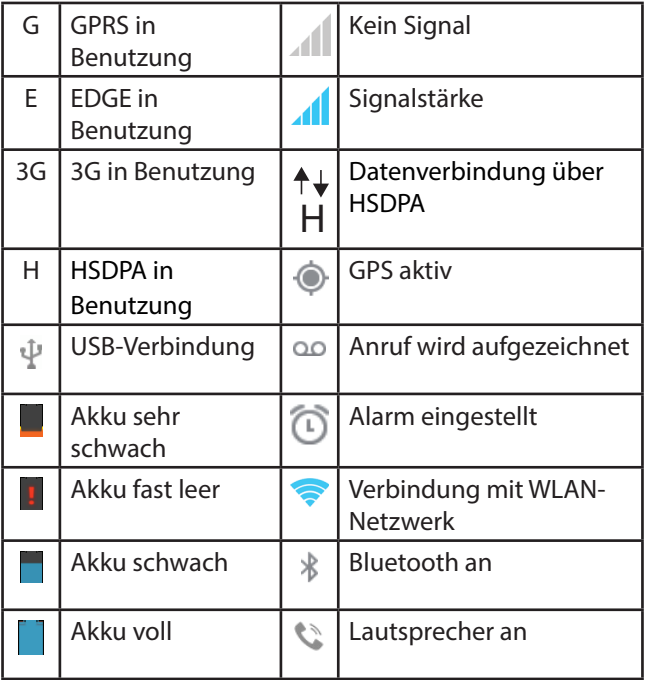

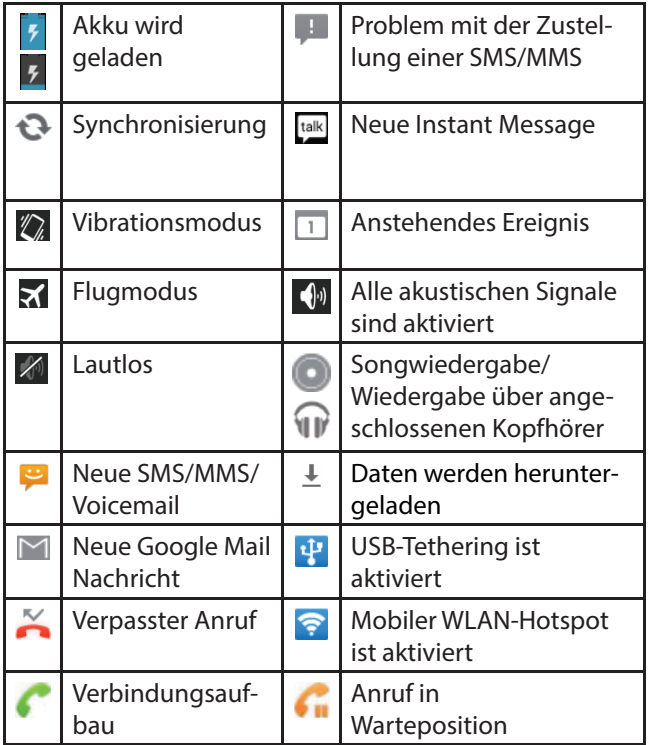

# **6.6. Verwendung des Benachrichtigungsfeldes**

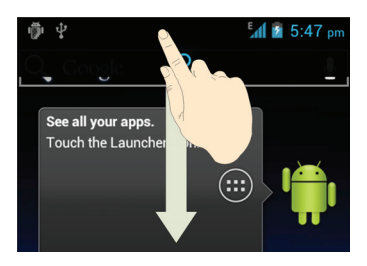

Wischen Sie mit dem Finger von oben über die Statusleiste nach unten, um das Benachrichtigungsfeld zu öffnen, auf dem Ihre Kalenderereignisse, neue Nachrichten und aktuelle Einstellungen, wie Rufumleitung oder Anrufstatus, angezeigt werden. Außerdem können Sie von hier aus Nachrichten, Erinnerungen usw. öffnen.

# **6.7. Benachrichtigungs-LED**

Zusätzlich zu dem Benachrichtigungsfeld zeigt Ihnen das Smartphone folgende Ereignisse durch unten aufgezeigte Zustands LED an:

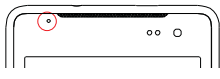

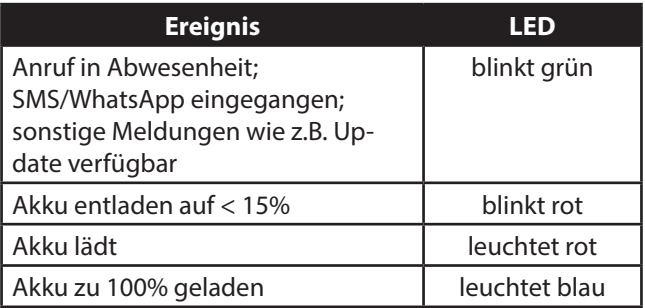

# **6.8. Einstellungen prüfen/ vornehmen**

 Um Ihre Telefoneinstellungen zu ändern oder anzuzeigen, drücken Sie und tippen Sie auf **Einstellungen**.

#### **6.8.1. Drahtlos & Netzwerke**

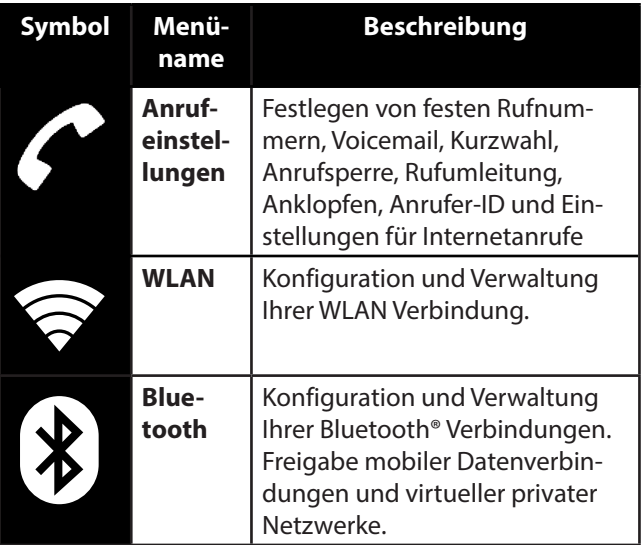

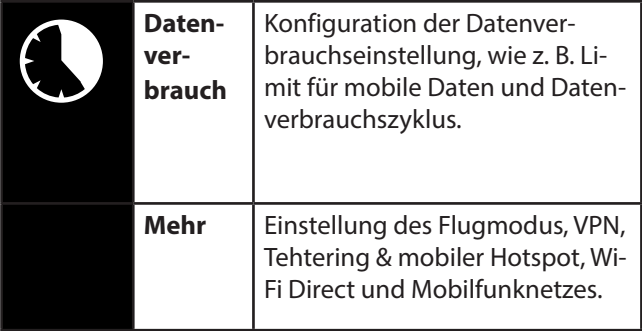

#### **6.8.2. Gerät**

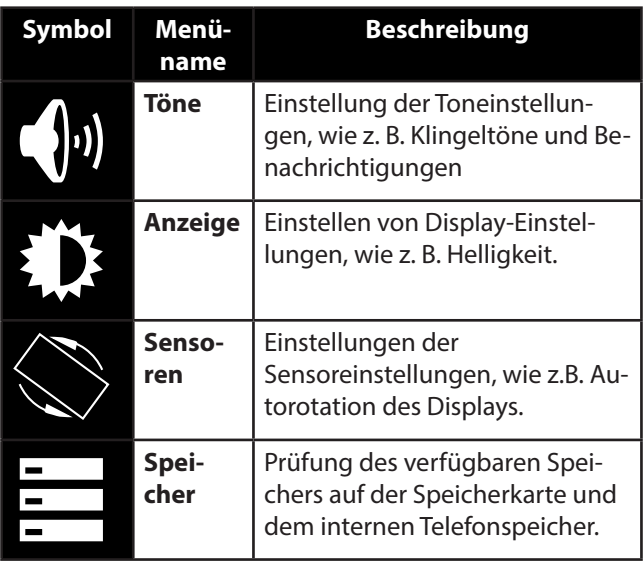

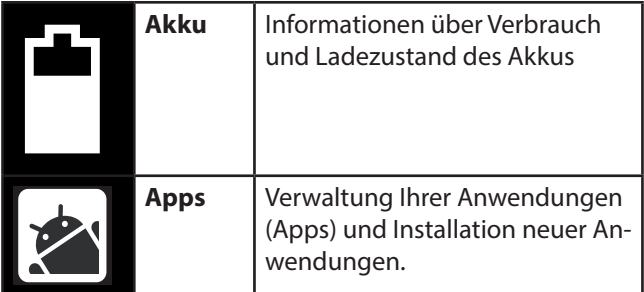

#### **6.8.3. Nutzer**

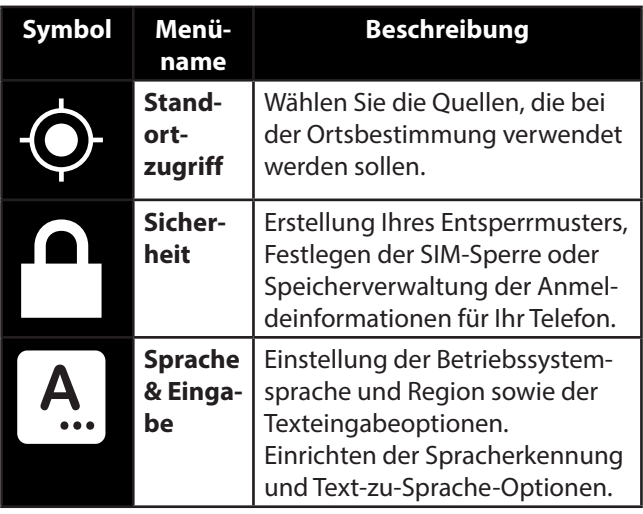

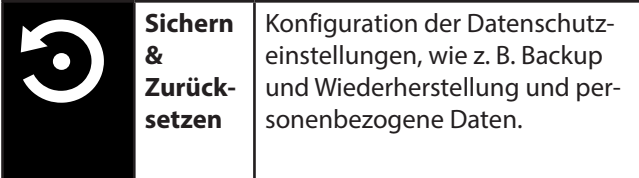

#### **6.8.4. Konten**

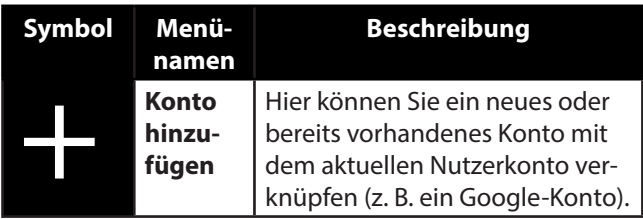

## **6.8.5. System**

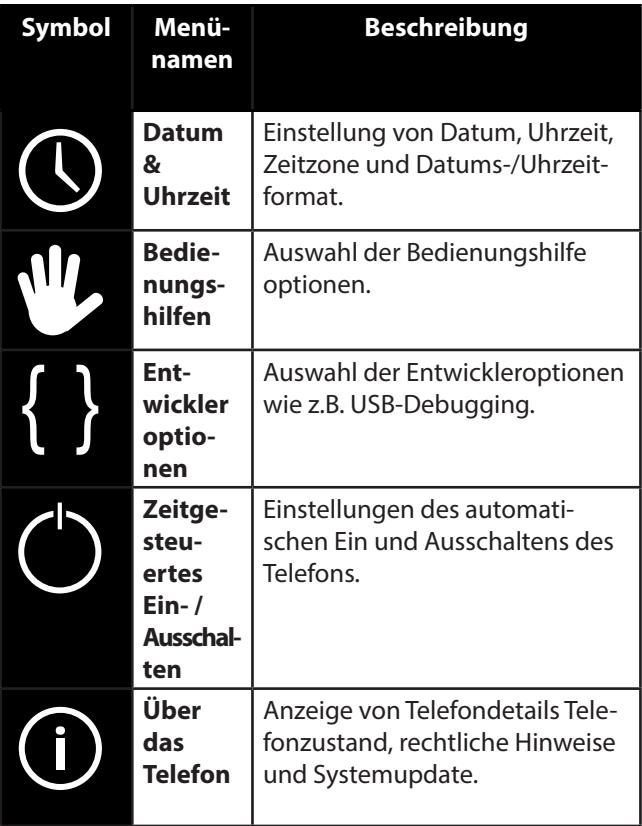

# **6.9. Favoritenliste**

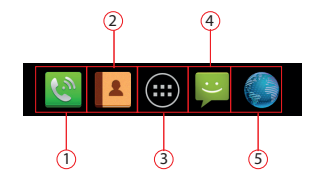

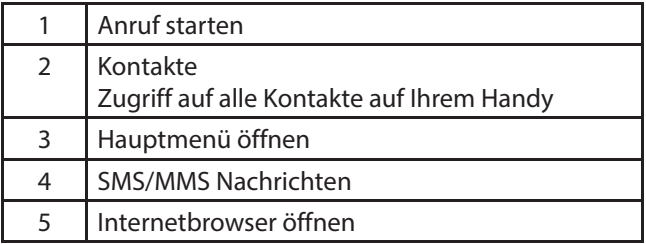

# **6.10. Telefonieren**

Tippen Sie auf der Startseite auf das Telefon-Symbol.

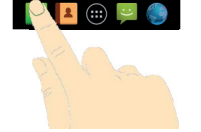

- Geben Sie eine Telefonnummer ein.
- ▶ Tippen Sie auf **↓**, um den Wahlvorgang zu starten.

Es gibt auch die Möglichkeit, einen Anruf aus der Kontaktliste, der Anrufliste oder einer Textnachricht heraus zu tätigen.

#### **6.10.1. Anrufe annehmen**

 Ziehen Sie das Telefonhörer-Symbol auf das grüne Telefonhörer-Symbol.

#### **6.10.2. Anrufe ablehnen**

 Ziehen Sie das Telefonhörer-Symbol auf das rote Telefonhörer-Symbol.

#### **6.10.3. Anrufe mit SMS ablehnen**

 Ziehen Sie das Telefonhörer-Symbol auf das SMS/ MMS-Symbol.

### **6.10.4. Kontakte**

Sie können Kontakte in Ihrem Telefonspeicher oder auf Ihrer SIM-Karte speichern. Auf dem Telefonspeicher können mehr Informationen über einen Kontakt gespeichert werden als auf der SIM-Karte. Zum Beispiel Adressen, Bilder, Spitznamen, Websites und vieles mehr.

 Rufen Sie Ihre Kontakte auf, indem Sie auf (**Kontakte)** tippen.

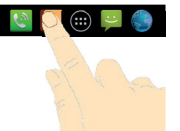

Der Kontaktbildschirm enthält folgende Registerkarten: **Kontakte**, **Favoriten** und **Gruppen**.

# **6.11. SMS/MMS**

Unter **SMS/MMS** haben Sie Zugriff auf Ihre Kurz-(SMS) bzw. Multimedianachrichten (MMS).

Sie können SMS- oder MMS-Nachrichten empfangen und senden.

Wenn Sie eine neue Nachricht erhalten, können Sie sie über das Benachrichtigungsfeld oder den Nachrichtenbildschirm öffnen. Tippen Sie einfach auf die neue Nachricht, um Sie zu lesen.

#### **6.11.1. Neue Nachricht verfassen**

Tippen Sie auf (**SMS/MMS)**.

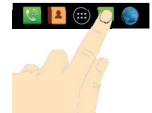

- Tippen Sie auf das Symbol für eine **Neue Nachricht** . Geben Sie die Nummer oder den Namen des Empfängers ein. Während der Eingabe werden übereinstimmende Kontakte angezeigt. Tippen Sie auf einen vorgeschlagenen Kontakt, um ihn als Empfänger hinzuzufügen.
- Tippen Sie auf **Nachricht schreiben**, und geben Sie dann die Nachricht ein.
- Tippen Sie auf **Senden**, um Ihre Textnachricht zu senden.

 Wenn Sie einer Textnachricht einen Anhang hinzufügen wollen, tippen Sie auf die Büroklammer und wählen Sie den Anhang aus. Die SMS wird dann automatisch in eine MMS-Nachricht konvertiert.

# **6.12. Google Mail™**

Google MailTM ist ein webbasierter E-Mail-Service, der konfiguriert wird, wenn Sie sich bei Ihrem Google™-Konto anmelden. Je nach Ihren Synchronisationseinstellungen kann Google MailTM auf Ihrem Telefon automatisch mit Ihrem Google Mail™-Konto im Internet svnchronisiert werden.

- $\triangleright$  Tippen Sie auf dem Hauptbildschirm auf die Taste  $\bigcirc$ .
- Tippen Sie auf **Google Mail**.
- $\triangleright$  Tippen Sie auf E-Mail schreiben  $\sum_{\perp}$ .
- Geben Sie im Feld **An** die E-Mail-Adresse des Empfängers ein. Wenn Sie eine E-Mail an mehrere Personen senden, trennen Sie die E-Mail-Adressen jeweils mit einem Komma. Sie können mehrere Empfänger hinzufügen.
- Geben Sie den Betreff und den Text ein.
- Drücken Sie die Menü-Taste und tippen Sie auf **Senden**.

# **7. Internetverbindung herstellen**

Sie können die Standardverbindungseinstellungen verwenden, um über Ihr Mobilfunknetzwerk auf das Internet zuzugreifen, oder Sie nutzen das WLAN.

Um über das mobile Datennetzwerk auf das Internet zuzugreifen, muss dieser Dienst in Ihrem Vertrag aktiv sein.

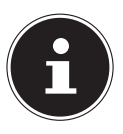

#### **HINWEIS!**

Lesen Sie sich das Kapitel "Internet" aufmerksam durch, um unnötig hohe Mobilfunk rechnungen zu vermeiden.

Wenden Sie sich auch an Ihren Mobilfunkanbieter, wenn die Einstellungen für den Zugang zum mobilen Datennetzwerk Ihres Anbieters auf Ihrem Telefon nicht vorkonfiguriert sind. Wenn Sie die Einstellungen ohne Rücksprache mit Ihrem Mobilfunkanbieter ändern, kann es sein, dass Ihr Telefon anschließend nicht mehr funktionstüchtig ist.

# **7.1. Eine neue Datennetzwerk-Verbindung hinzufügen**

Ihr Telefon ist für den Internetzugang bei den meisten europäischen Mobilfunkanbietern voreingestellt.

Sollten Sie dennoch eine neue Datennetzwerk-Verbindung hinzufügen müssen, erfragen Sie zunächst die folgenden Informationen bei Ihrem Mobilfunkanbieter.

- Name des Zugriffspunkts (APN)
- Gegebenenfalls den Benutzernamen und das Passwort
- Server-IP und die Portnummer, wenn das Netzwerk einen Proxyserver verwendet.
- **Fi** Tippen Sie auf dem Hauptbildschirm auf  $\Box$ .
- ▶ Tippen Sie auf **Einstellungen**  $\Rightarrow$  **Mehr... Mobilfunknetze Zugangspunkte**.
- Drücken Sie die Menü-Taste und tippen Sie auf **Neuer APN**.
- Tippen Sie auf **Kurzname**, um Ihren Zugriffspunktnamen (beliebig auswählbar) einzugeben.
- Tippen Sie auf **APN**, um den APN einzugeben, den Sie hinzufügen möchten.
- Tippen Sie auf **Proxy** und **Port**, um die Server-IP und den Port einzugeben, wenn das Netzwerk einen Proxyserver verwendet.
- Tippen Sie auf **Nutzername** und **Passwort** und machen Sie jeweils die erforderlichen Angaben. (Wenn es keinen Nutzernamen oder kein Passwort gibt, lassen Sie diese Felder frei.)
- Falls erforderlich, tippen Sie auf **APN-Typ**.
- Drücken Sie die Menü-Taste und tippen Sie auf **Speichern**, um den Vorgang abzuschließen.

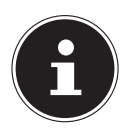

#### **HINWEIS!**

Um den APN auf die Standardeinstellungen zu setzen, drücken Sie die Menü-Taste und tippen Sie auf **Auf Standard zurücksetzen**.

# **7.2. Zusatzkosten bei Internet- und Roamingnutzung**

Bei aktiviertem Internet über das Mobilfunknetz können für das verbrauchte Datenvolumen erhebliche Kosten entstehen. Um diese Kosten zu begrenzen empfiehlt es sich, eine Internet-Flatrate zu buchen.

Informieren Sie sich bei Ihrem Mobilfunkanbieter über die verschiedenen Möglichkeiten. Erkundigen Sie sich auch über die Konditionen bei der Nutzung Ihres Telefons im Ausland (Roaming), da hier ebenfalls hohe Gebühren anfallen können.

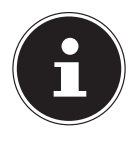

#### **HINWEIS!**

Bei der ersten Inbetriebnahme ist das Datenroaming (Nutzung der Datenübertragung in ein anderes Mobilfunktnetz als das Heimnetzwerk Ihres Mobilfunkanbieters, z.B. im Ausland) deaktiviert!.

Prüfen Sie vor der Benutzung des Gerätes Ihren Mobilfunktarif und schalten ggf. bis zur erfolgreichen Aktivierung einer Internet-Flatrate die Datennutzung per Mobilfunknetz ab. Gehen Sie wie folgt vor:

# **7.3. Internet**

Bei aktiviertem Internet über das Mobilfunknetz können für das verbrauchte Datenvolumen Kosten entstehen. Prüfen Sie vor der Benutzung des Gerätes Ihren Mobilfunktarif und schalten ggf. bis zur erfolgreichen Aktivierung einer Internet-Flatrate die Datennutzung per Mobilfunknetz ab. Gehen Sie wie folgt vor:

- $\triangleright$  Tippen Sie auf  $\bigcirc$ .
- **▶** Tippen Sie nun nacheinander auf **Einstellungen Mehr**...
- Tippen Sie nun auf **Mobilfunknetze**.
- Entfernen Sie durch Tippen den Haken bei **Daten aktiviert**.

Es werden nun keine Daten mehr über das Mobilfunknetz übertragen. Wenn Sie zu einem späteren Zeitpunkt die Datenübertragung wieder aktivieren wollen, aktivieren Sie an selber Stelle den Haken wieder.

# **7.4. Roaming**

Ggf. beinhaltet eine gebuchte Internet-Flatrate nur die unbegrenzte Nutzung des Internets im Inland.

Um Kosten bei der Internetnutzung im Ausland zu verhindern, gehen Sie wie folgt vor:

- $\triangleright$  Tippen Sie auf  $\bigcirc$ .
- Tippen Sie nun nacheinander auf **Einstellungen Mehr**...
- Tippen Sie nun auf **Mobilfunknetze**.
- Entfernen Sie durch Tippen den Haken bei **Daten-Roaming** aktiviert.

Es werden keine Daten mehr über das Mobilfunknetz im Ausland übertragen. Wenn Sie zu einem späteren Zeitpunkt die Datenübertragung wieder aktivieren wollen, aktivieren Sie an selber Stelle den Haken wieder.

# **7.5. Begrenzung der Datenübertragung**

Das Telefon verfügt über eine automatische Limitierung der mobilen Daten. Wird der von Ihnen eingestellte Wert überschritten, wird die Datenverbindung deaktiviert.

- Tippen Sie auf  $\bigcirc$
- **▶** Tippen Sie nun nacheinander auf **Einstellungen Datenverbrauch**.
- Wählen Sie nun, ob Sie den Datenverbrauch über den **Mobil**funk oder das **WLAN** einstellen wollen.

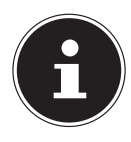

#### **HINWEIS!**

Den Zeitraum für die Anzeige des monatlichen Datenverbrauchs können Sie in der Option Datenverbrauchszyklus festlegen.

- Wählen Sie das Datum für die Rücksetzung der Nutzungszyklen.
- Tippen Sie auf **Übernehmen** um das Datum abzuspeichern.

# **7.6. Datenvolumen ändern**

Da die heutigen Mobilfunkverträge Internetflatrates mit unterschiedlich hohen Datenvolumen anbieten, ist es sinnvoll das Limit des Datenvolumens Ihres Mobilfunkvertrages in der Datenbegrenzung des Telefons festzulegen. Sollten Sie z.B. eine monatliche Internetflatrate mit einer Begrenzung von max. 1 GB haben, stellen Sie die rote Linie (Limit) auf 1 GB ein.

Stellen Sie die gelbe Linie (Warnung) auf einen niedrigeren Wert ein.

- Tippen Sie auf die Tabelle und ziehen Sie die rote Linie (Limit) auf 1 GB.
- ▶ Ziehen Sie nun die gelbe Linie (Warnung) auf einen geringeren Wert.
- Tippen Sie auf die Taste **Zurück** um die Eingaben zu speichern.

# **7.7. WLAN aktivieren**

Mit Ihrem WLAN verfügen Sie über Internetzugang über eine Entfernung von mehreren Metern.

- Tippen Sie auf dem Hauptbildschirm auf die Taste  $\Box$ .
- ▶ Tippen Sie auf **Einstellungen**  $\Rightarrow$  **WLAN.**
- Aktivieren Sie das Kontrollkästchen **WLAN**, um diese Funktion einzuschalten.
- Die Namen aller für Ihr Telefon sichtbaren WLAN-Netzwerke sowie deren Sicherheitseinstellungen (offen oder gesichert) werden nun angezeigt.
- Tippen Sie auf ein Netzwerk, zu dem eine Verbindung hergestellt werden soll.
- Tippen Sie auf Scannen, um die Liste der sichtbaren Netzwerke in Ihrer Umgebung zu aktualisieren.

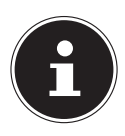

#### **HINWEIS!**

Wenn Sie versuchen, eine Verbindung mit einem gesicherten Netzwerk herzustellen, benötigen Sie das Kennwort für den Zugriff.

# **8. Entsorgung**

#### **Gerät**

Werfen Sie das Gerät am Ende seiner Lebenszeit keinesfalls in den normalen Hausmüll. Erkundigen Sie sich nach Möglichkeiten einer umweltgerechten Entsorgung.

#### **Akkus**

Verbrauchte Akkus gehören nicht in den Hausmüll! Sie müssen bei einer Sammelstelle für Altakkus abgegeben werden.

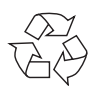

#### **Verpackung**

Ihr Gerät befindet sich zum Schutz vor Transportschäden in einer Verpackung. Verpackungen sind aus Materialien hergestellt, die umweltschonend entsorgt und einem fachgerechten Recycling zugeführt werden können.

# **9. Konformitätsinformation nach R&TTE**

Mit diesem Gerät wurden folgende Funkausstattungen ausgeliefert:

- Wireless LAN
- Bluetooth

Bedingt durch die Leistung der eingebauten Wireless LAN Lösung ist der Gebrauch in Frankreich nur innerhalb von Gebäuden gestattet. In allen anderen EU-Ländern gibt es zurzeit keine Einschränkungen. Für den Gebrauch in anderen Ländern informieren Sie sich vor Ort über die jeweils gültigen gesetzlichen Vorschriften.

Hiermit erklärt die MEDION AG, dass sich dieses Gerät in Übereinstimmung mit den grundlegenden Anforderungen und den übrigen einschlägigen Bestimmungen der R&TTE Richtlinie 1999/5/EG befindet.

Dieses Gerät erfüllt die grundlegenden Anforderungen und relevanten Vorschriften der Ökodesign Richtlinie 2009/125/EG.

Vollständige Konformitätserklärungen sind erhältlich unter www.medion.com/conformity.

# **0700**

# **10. Technische Daten**

Bluetooth V3.0 Auflösung 540 x 960

Speicher-

USB-

Temperaturen In Betrieb  $+5^{\circ}C - +35^{\circ}C$ Nicht in Betrieb 0°C - +60°C Relative Luftfeuchtigkeit (nicht kondensierend) 10 - 90°C

Abmessungen ca. 69 x 133 x 11 mm Gewicht ca. 145 g (mit Akku) Band GSM 900/1800/1900 MHz UMTS 900/2100 Mhz WLAN IEEE 802.11 b/g/n (2.4 Ghz) Displaygröße 11,43 cm/4,5" Touchscreen Kamera Sensortyp CMOS Standbild Erfassungsauflö sung 8 Millionen Pixel mit Autofokus

kapazität microSD Steckplatz, max. 32 GB

Schnittstelle USB 2.0, Micro-USB Netzteil KSAS3R50500068VEU (Ktec) Akku Li-Ion, 1700 mAh Typ. : LI38170E

# **11. Lizenzinformation**

Dieses Produkt basiert in Teilen auf quelloffenener (opensource) Software, deren Verwendung der GNU General Public License (GPL) in der Version 2 untersteht. Damit einher geht die Verpflichtung für den Hersteller, den entsprechenden, möglicherweise geänderten Quellcode ebenfalls unter dieser Lizenz verfügbar zu machen. Sie können den Quellcode für dieses Produkt auf folgenden Wegen erhalten:

- 1) Besuchen Sie den MEDION Service unter http:// www.medion.com/de/service/start und geben Sie im Suchfeld den Namen, die MD-Nummer oder die MSN-Nummer Ihres Geräts ein. Sie finden diese Daten auf der Rückseite Ihres Geräts. Wählen Sie im anschließend angezeigten Fenster die Kategorie "Software".
- 2) Alternativ können wir Ihnen den Quellcode kostenfrei auf einem Datenträger zukommen lassen. Bitte senden Sie zu diesem Zweck eine Email an opensource@medion.com.

Bitte beachten Sie, dass der Quellcode nur für Software-Entwickler von Interesse ist. Als reiner Nutzer des Produkts haben Sie normalerweise keine Verwendung dafür. Sie finden den kompletten Text der GPL nachfolgend sowie auf dem Gerät unter Einstellungen / Über das Telefon / Rechtliche Hinweise. Weitere Informationen zur GPL sowie offizielle Übersetzungen in verschiedene Sprachen finden Sie unter http:///www.fsf.org/licensing.

#### **GNU General Public Licence**

Version 2, June 1991 Copyright (C) 1989, 1991 Free Software Foundation, Inc. 51 Franklin Street, Fifth Floor, Boston, MA 02110-1301, USA Everyone is permitted to copy and distribute verbatim copies of this license document, but changing it is not allowed. Preamble

The licenses for most software are designed to take away your freedom to share and change it. By contrast, the GNU General Public License is intended to guarantee your freedom to share and change free software- -to make sure the software is free for all its users. This General Public License applies to most of the Free Software Foundation's software and to any other program whose authors commit to using it. (Some other Free Software Foundation software is covered by the GNU Lesser General Public License instead.) You can apply it to your programs, too.

When we speak of free software, we are referring to freedom, not price. Our General Public Licenses are designed to make sure that you have the freedom to distribute copies of free software (and charge for this service if you wish), that you receive source code or can get it if you want it, that you can change the software or use pieces of it in new free programs; and that you know you can do these things.

To protect your rights, we need to make restrictions that forbid anyone to deny you these rights or to ask you to surrender the rights. These restrictions translate to certain responsibilities for you if you distribute copies of the software, or if you modify it.

For example, if you distribute copies of such a program, whether gratis or for a fee, you must give the recipients all the rights that you have. You must make sure that they, too, receive or can get the source code. And you must show them these terms so they know their rights.

We protect your rights with two steps: (1) copyright the software, and (2) offer you this license which gives you legal permission to copy, distribute and/or modify the software.

Also, for each author's protection and ours, we want to make certain that everyone understands that there is no warranty for this free software. If

the software is modified by someone else and passed on, we want its recipients to know that what they have is not the original, so that any problems introduced by others will not reflect on the original authors' reputations.

Finally, any free program is threatened constantly by software patents. We wish to avoid the danger that redistributors of a free program will individually obtain patent licenses, in effect making the program proprietary. To prevent this, we have made it clear that any patent must be licensed for everyone's free use or not licensed at all.

The precise terms and conditions for copying, distribution and modification follow.

TERMS AND CONDITIONS FOR COPYING, DISTRIBUTION AND MODIFICA-TION

0. This License applies to any program or other work which contains a notice placed by the copyright holder saying it may be distributed under the terms of this General Public License. The "Program", below, refers to any such program or work, and a "work based on the Program" means either the Program or any derivative work under copyright law: that is to say, a work containing the Program or a portion of it, either verbatim or with modifications and/or translated into another language. (Hereinafter, translation is included without limitation in the term "modification".) Each licensee is addressed as "vou".

Activities other than copying, distribution and modification are not covered by this License; they are outside its scope. The act of running the Program is not restricted, and the output from the Program is covered only if its contents constitute a work based on the Program (independent of having been made by running the Program). Whether that is true depends on what the Program does.

1. You may copy and distribute verbatim copies of the Program's source code as you receive it, in any medium, provided that you conspicuously and appropriately publish on each copy an appropriate copyright notice and disclaimer of warranty; keep intact all the notices that refer to this License and to the absence of any warranty; and give any other recipients of the Program a copy of this License along with the Program.

You may charge a fee for the physical act of transferring a copy, and you may at your option offer warranty protection in exchange for a fee.

2. You may modify your copy or copies of the Program or any portion of

it, thus forming a work based on the Program, and copy and distribute such modifications or work under the terms of Section 1 above, provided that you also meet all of these conditions:

a) You must cause the modified files to carry prominent notices stating that you changed the files and the date of any change.

b) You must cause any work that you distribute or publish, that in whole or in part contains or is derived from the Program or any part thereof, to be licensed as a whole at no charge to all third parties under the terms of this License.

c) If the modified program normally reads commands interactively when run, you must cause it, when started running for such interactive use in the most ordinary way, to print or display an announcement including an appropriate copyright notice and a notice that there is no warranty (or else, saying that you provide a warranty) and that users may redistribute the program under these conditions, and telling the user how to view a copy of this License. (Exception: if the Program itself is interactive but does not normally print such an announcement, your work based on the Program is not required to print an announcement.)

These requirements apply to the modified work as a whole. If identifiable sections of that work are not derived from the Program, and can be reasonably considered independent and separate works in themselves, then this License, and its terms, do not apply to those sections when you distribute them as separate works. But when you distribute the same sections as part of a whole which is a work based on the Program, the distribution of the whole must be on the terms of this License, whose permissions for other licensees extend to the entire whole, and thus to each and every part regardless of who wrote it.

Thus, it is not the intent of this section to claim rights or contest your rights to work written entirely by you; rather, the intent is to exercise the right to control the distribution of derivative or collective works based on the Program.

In addition, mere aggregation of another work not based on the Program with the Program (or with a work based on the Program) on a volume of a storage or distribution medium does not bring the other work under the scope of this License.

3. You may copy and distribute the Program (or a work based on it, under Section 2) in object code or executable form under the terms of Sections 1 and 2 above provided that you also do one of the following: a) Accompany it with the complete corresponding machine-readable source code, which must be distributed under the terms of Sections 1 and 2 above on a medium customarily used for software interchange; or, b) Accompany it with a written offer, valid for at least three years, to give any third party, for a charge no more than your cost of physically performing source distribution, a complete machine-readable copy of the corresponding source code, to be distributed under the terms of Sections 1 and 2 above on a medium customarily used for software interchange; or, c) Accompany it with the information you received as to the offer to distribute corresponding source code. (This alternative is allowed only for noncommercial distribution and only if you received the program in object code or executable form with such an offer, in accord with Subsection **b** above )

The source code for a work means the preferred form of the work for making modifications to it. For an executable work, complete source code means all the source code for all modules it contains, plus any associated interface definition files, plus the scripts used to control compilation and installation of the executable. However, as a special exception, the source code distributed need not include anything that is normally distributed (in either source or binary form) with the major components (compiler, kernel, and so on) of the operating system on which the executable runs, unless that component itself accompanies the executable. If distribution of executable or object code is made by offering access to copy from a designated place, then offering equivalent access to copy the source code from the same place counts as distribution of the source code, even though third parties are not compelled to copy the source along with the object code.

4. You may not copy, modify, sublicense, or distribute the Program except as expressly provided under this License. Any attempt otherwise to copy, modify, sublicense or distribute the Program is void, and will automatically terminate your rights under this License. However, parties who have received copies, or rights, from you under this License will not have their licenses terminated so long as such parties remain in full compliance.

5. You are not required to accept this License, since you have not signed it. However, nothing else grants you permission to modify or distribute
the Program or its derivative works. These actions are prohibited by law if you do not accept this License. Therefore, by modifying or distributing the Program (or any work based on the Program), you indicate your acceptance of this License to do so, and all its terms and conditions for copying, distributing or modifying the Program or works based on it.

6. Each time you redistribute the Program (or any work based on the Program), the recipient automatically receives a license from the original licensor to copy, distribute or modify the Program subject to these terms and conditions. You may not impose any further restrictions on the recipients' exercise of the rights granted herein. You are not responsible for enforcing compliance by third parties to this License.

7. If, as a consequence of a court judgment or allegation of patent infringement or for any other reason (not limited to patent issues), conditions are imposed on you (whether by court order, agreement or otherwise) that contradict the conditions of this License, they do not excuse you from the conditions of this License.

If you cannot distribute so as to satisfy simultaneously your obligations under this License and any other pertinent obligations, then as a consequence you may not distribute the Program at all. For example, if a patent license would not permit royalty-free redistribution of the Program by all those who receive copies directly or indirectly through you, then the only way you could satisfy both it and this License would be to refrain entirely from distribution of the Program.

If any portion of this section is held invalid or unenforceable under any particular circumstance, the balance of the section is intended to apply and the section as a whole is intended to apply in other circumstances. It is not the purpose of this section to induce you to infringe any patents or other property right claims or to contest validity of any such claims; this section has the sole purpose of protecting the integrity of the free software distribution system, which is implemented by public license practices. Many people have made generous contributions to the wide range of software distributed through that system in reliance on consistent application of that system; it is up to the author/donor to decide if he or she is willing to distribute software through any other system and a licensee cannot impose that choice.

This section is intended to make thoroughly clear what is believed to be a consequence of the rest of this License.

8. If the distribution and/or use of the Program is restricted in certain countries either by patents or by copyrighted interfaces, the original copyright holder who places the Program under this License may add an explicit geographical distribution limitation excluding those countries, so that distribution is permitted only in or among countries not thus excluded. In such case, this License incorporates the limitation as if written in the body of this License.

9. The Free Software Foundation may publish revised and/or new versions of the General Public License from time to time. Such new versions will be similar in spirit to the present version, but may differ in detail to address new problems or concerns.

Each version is given a distinguishing version number. If the Program specifies a version number of this License which applies to it and "any later version", you have the option of following the terms and conditions either of that version or of any later version published by the Free Software Foundation. If the Program does not specify a version number of this License, you may choose any version ever published by the Free Software Foundation.

10. If you wish to incorporate parts of the Program into other free programs whose distribution conditions are different, write to the author to ask for permission. For software which is copyrighted by the Free Software Foundation, write to the Free Software Foundation; we sometimes make exceptions for this. Our decision will be guided by the two goals of preserving the free status of all derivatives of our free software and of promoting the sharing and reuse of software generally. NO WARRANTY

11. BECAUSE THE PROGRAM IS LICENSED FREE OF CHARGE, THERE IS NO WARRANTY FOR THE PROGRAM, TO THE EXTENT PERMITTED BY APPLI-CABLE LAW. EXCEPT WHEN OTHERWISE STATED IN WRITING THE COPY-RIGHT HOLDERS AND/OR OTHER PARTIES PROVIDE THE PROGRAM "AS IS" WITHOUT WARRANTY OF ANY KIND, EITHER EXPRESSED OR IMPLIED, INCLUDING, BUT NOT LIMITED TO, THE IMPLIED WARRANTIES OF MER-CHANTABILITY AND FITNESS FOR A PARTICULAR PURPOSE. THE ENTIRE RISK AS TO THE QUALITY AND PERFORMANCE OF THE PROGRAM IS WITH YOU. SHOULD THE PROGRAM PROVE DEFECTIVE, YOU ASSUME THE COST OF ALL NECESSARY SERVICING, REPAIR OR CORRECTION. 12. IN NO EVENT UNLESS REQUIRED BY APPLICABLE LAW OR AGREED

TO IN WRITING WILL ANY COPYRIGHT HOLDER, OR ANY OTHER PAR-TY WHO MAY MODIFY AND/OR REDISTRIBUTE THE PROGRAM AS PER-MITTED ABOVE, BE LIABLE TO YOU FOR DAMAGES, INCLUDING ANY GE-NERAL, SPECIAL, INCIDENTAL OR CONSEQUENTIAL DAMAGES ARISING OUT OF THE USE OR INABILITY TO USE THE PROGRAM (INCLUDING BUT NOT LIMITED TO LOSS OF DATA OR DATA BEING RENDERED INACCURATE OR LOSSES SUSTAINED BY YOU OR THIRD PARTIES OR A FAILURE OF THE PROGRAM TO OPERATE WITH ANY OTHER PROGRAMS), EVEN IF SUCH HOLDER OR OTHER PARTY HAS BEEN ADVISED OF THE POSSIBILITY OF SUCH DAMAGES.

END OF TERMS AND CONDITIONS LGPL VERSION 2.1

# **12. Impressum**

Copyright © 2013

Alle Rechte vorbehalten.

Diese Bedienungsanleitung ist urheberrechtlich geschützt.

Vervielfältigung in mechanischer, elektronischer und jeder anderen Form ohne die schriftliche Genehmigung des Herstellers ist verboten

Das Copyright liegt bei der Firma:

**Medion AG Am Zehnthof 77**

## **45307 Essen**

### **Deutschland**

Die Anleitung kann über die Service Hotline nachbestellt werden und steht über das Serviceportal www.medionservice.de zum Download zur Verfügung. Sie können auch den oben stehenden QR Code scannen und die Anleitung über das Serviceportal auf Ihr mobiles Endgerät laden.

## 13. Index

A

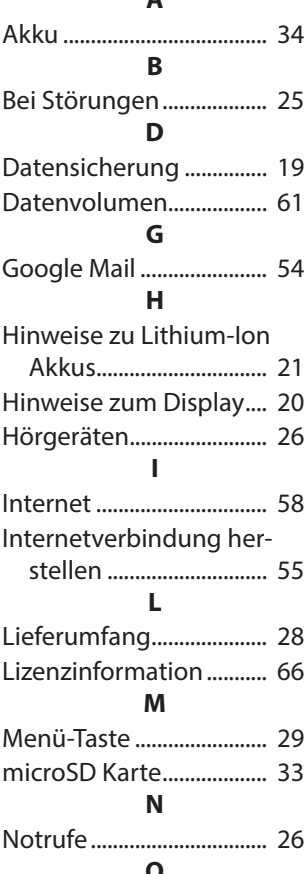

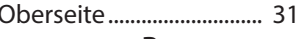

### $\mathsf{R}$

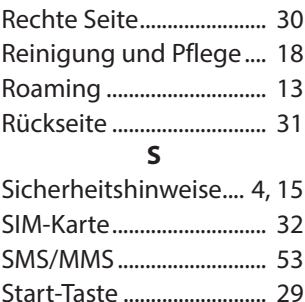

#### T

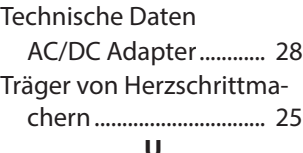

## Umgebungsbedingungen ................ 23  $\mathbf{V}$ Veräußerung .......................... 4 Vorderseite........................... 29 W

z Zurück-Taste 29

77 von 77